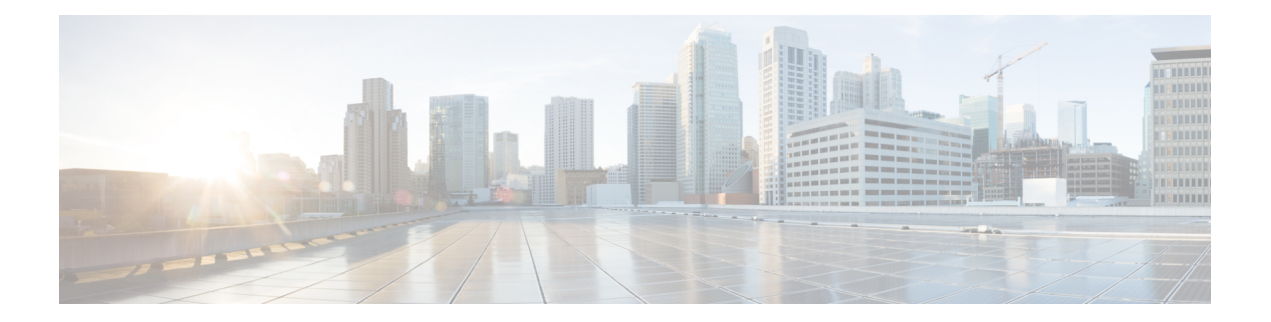

# **V Commands**

- [virtual-domain](#page-1-0) (SDV virtual device configuration submode), on page 2
- virtual-fcid (SDV virtual device [configuration](#page-2-0) submode), on page 3
- vims [range,](#page-3-0) on page 4
- [vrrp,](#page-4-0) on page 5
- vsan (iSCSI initiator configuration and iSLB initiator [configuration\),](#page-7-0) on page 8
- vsan [database,](#page-9-0) on page 10
- vsan [interface,](#page-10-0) on page 11
- vsan [interop,](#page-11-0) on page 12
- vsan [loadbalancing,](#page-12-0) on page 13
- vsan [name,](#page-13-0) on page 14
- vsan [policy](#page-14-0) deny, on page 15
- vsan [suspend,](#page-16-0) on page 17
- vsan [wwn](#page-18-0) fcid, on page 19

# <span id="page-1-0"></span>**virtual-domain (SDV virtual device configuration submode)**

To configure a persistent virtual domain, use the **virtual-domain**command inSDV virtual device configuration submode. To remove a persistent virtual domain, use the **no** form of the command.

**virtual-domain** *domain-name* **no virtual-domain** *domain-name*

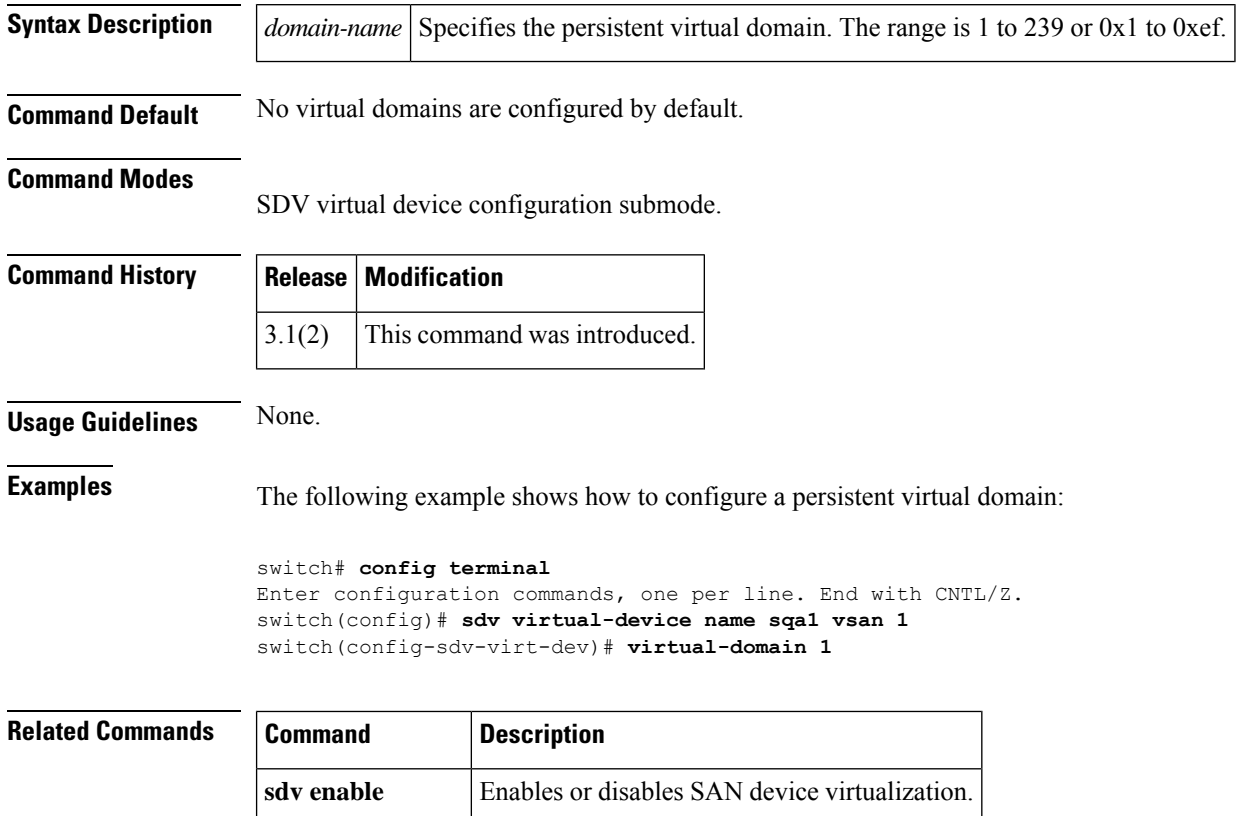

**show sdv statistics** Displays SAN device virtualization statistics.

# <span id="page-2-0"></span>**virtual-fcid (SDV virtual device configuration submode)**

To configure a persistent virtual FC ID, use the **virtual-fcid** command in SDV virtual device configuration submode. To remove a persistent virtual FC ID, use the the **no** form of the command.

**virtual-fcid** *fc-id* **no virtual-fcid** *fc-id*

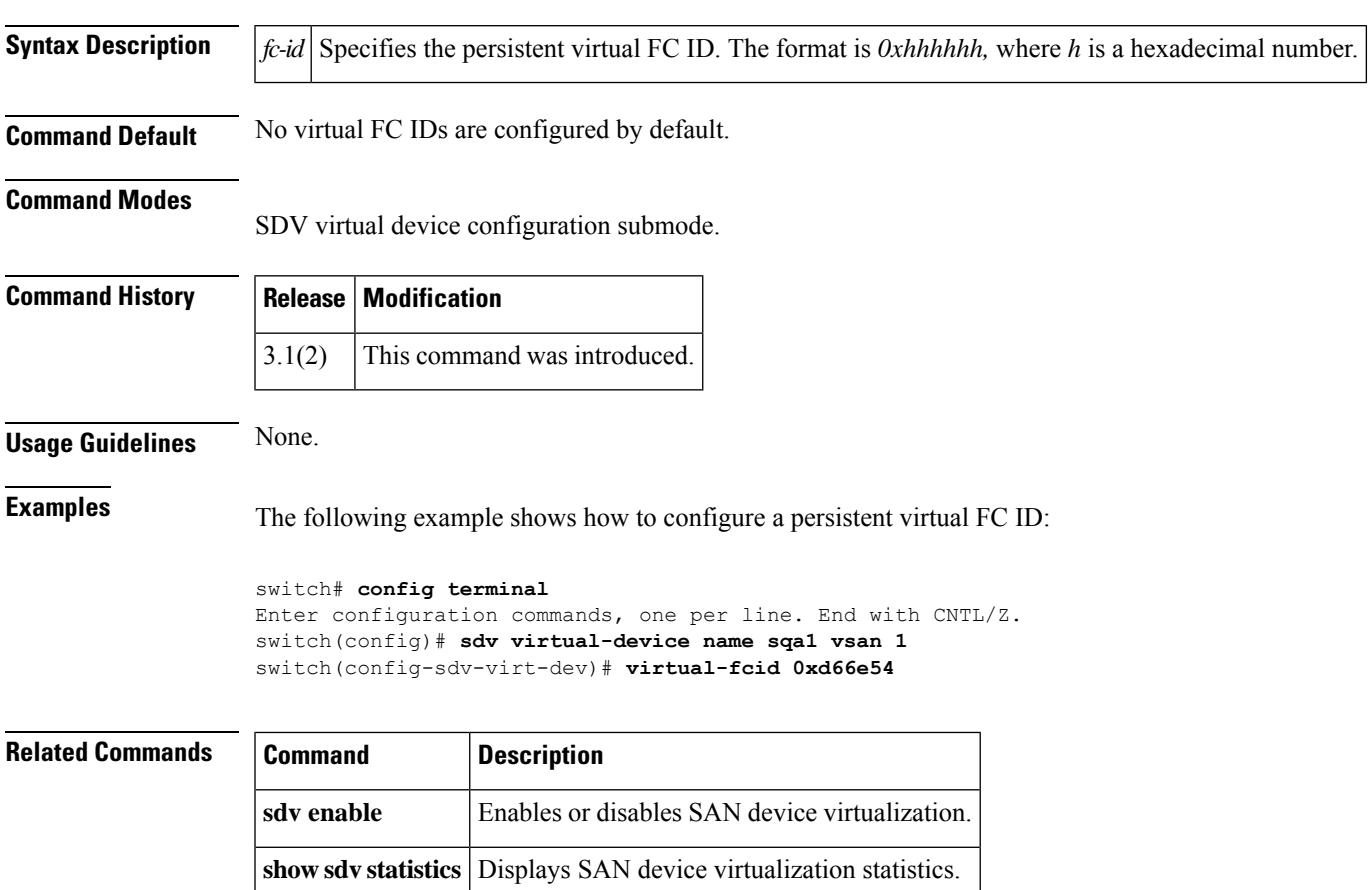

## <span id="page-3-0"></span>**vims range**

To limit the Local VE IDs a hypervisor HBA driver can use, use the **vims range** command. By restricting the Local VE ID range to use a subset of bits in the CS\_CTL field, it can be partitioned and shared with future Fibre Channel features.

**vmis range** *range***vsan** *id*

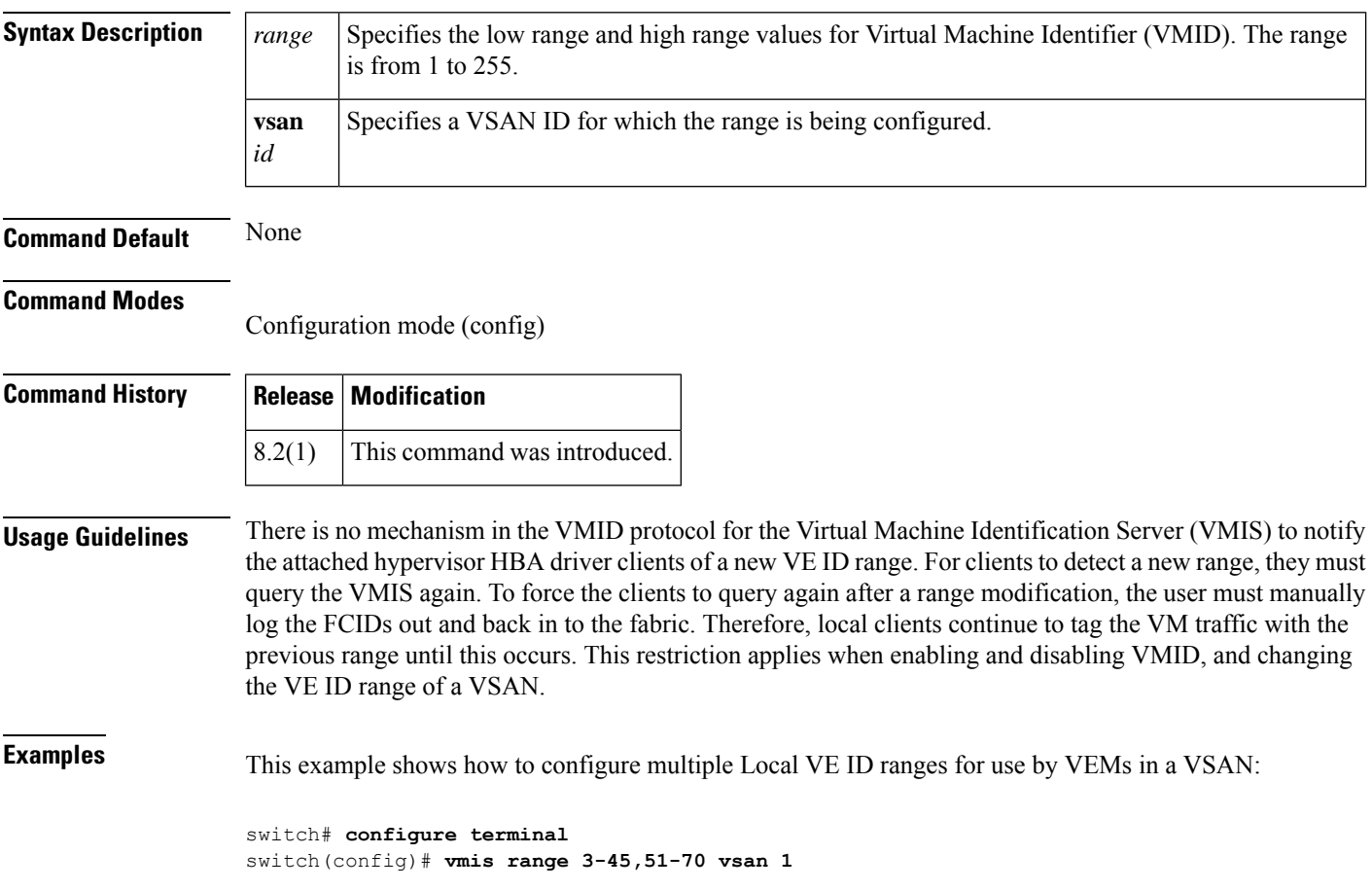

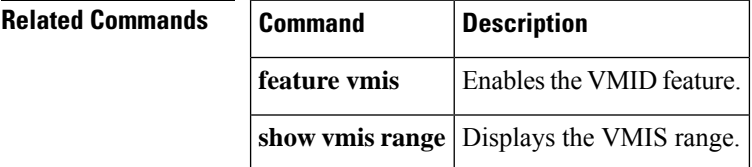

<span id="page-4-0"></span>To enable VRRP, use the vrrp command in configuration mode. Use the **no** form of the command to revert to the factory defaults or to negate a command.

**vrrp** *ipv4-vr-group-number* {**address** *ip-address* [**secondary**] | **advertisement-interval** *seconds* | **authentication** {**md5** *keyname* **spi** *index* | **text** *password*} |**preempt** |**priority** *value* | **shutdown**| **track interface** {**mgmt 0** | **vsan** *vsan-id*} **ipv6** *ipv6-vr-group-number* {**address** *ipv6-address* | **advertisement-interval** *centiseconds* | **preempt** | **priority** *value* | **shutdown** | **track interface** {**mgmt 0** | **vsan** *vsan-id*}}}

**no vrrp** *ipv4-vr-group-number* {**address** *ip-address* [**secondary**] | **advertisement-interval** *seconds* | **authentication** {**md5** *keyname* **spi** *index* | **text** *password*} |**preempt** |**priority** *value* | **shutdown**| **track interface** {**mgmt 0** | **vsan** *vsan-id*} **ipv6** *ipv6-vr-group-number* {**address** *ipv6-address* | **advertisement-interval** *centiseconds* | **preempt** | **priority** *value* | **shutdown** | **track interface** {**mgmt 0** | **vsan** *vsan-id*}}}

#### **Syntax Description**

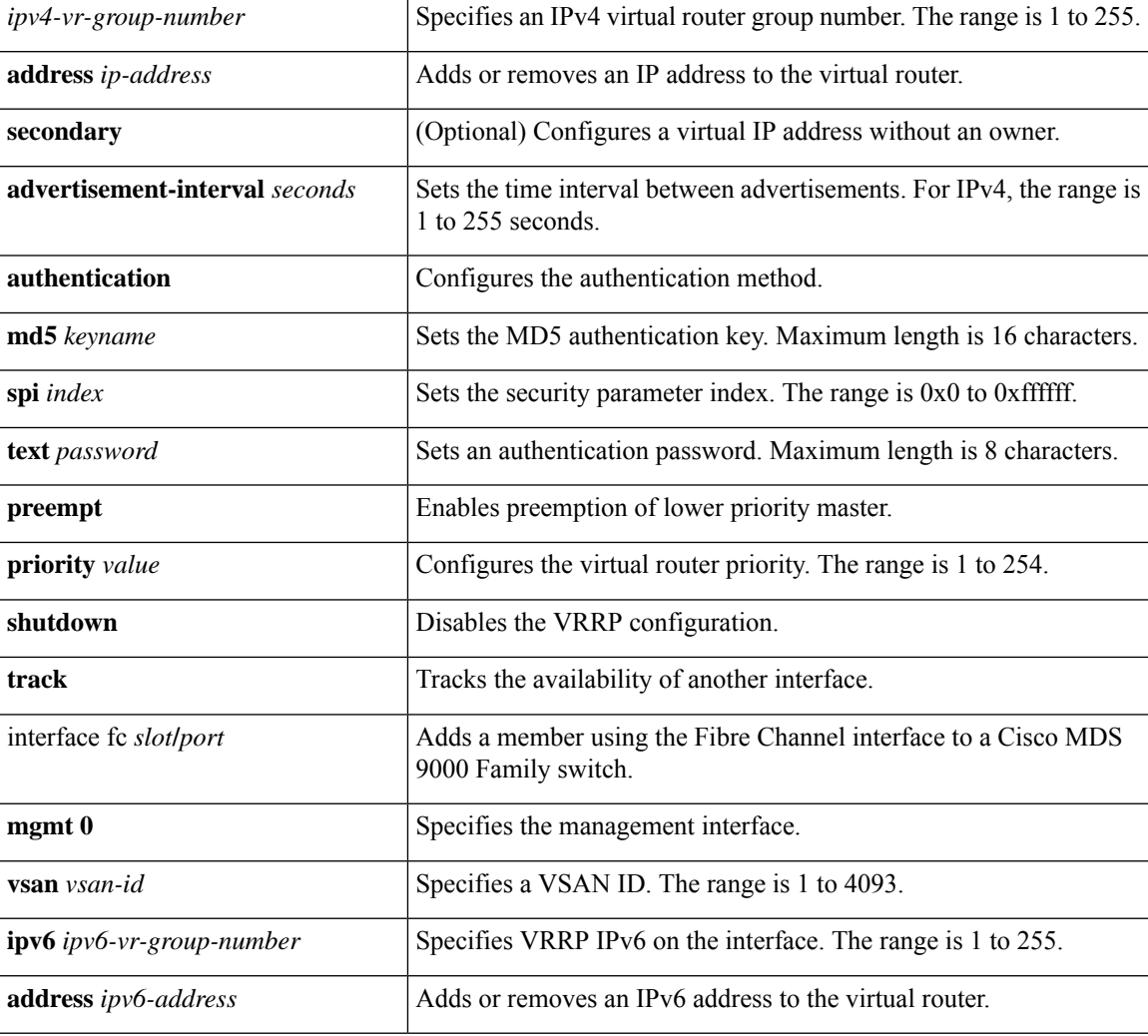

 $\mathbf{l}$ 

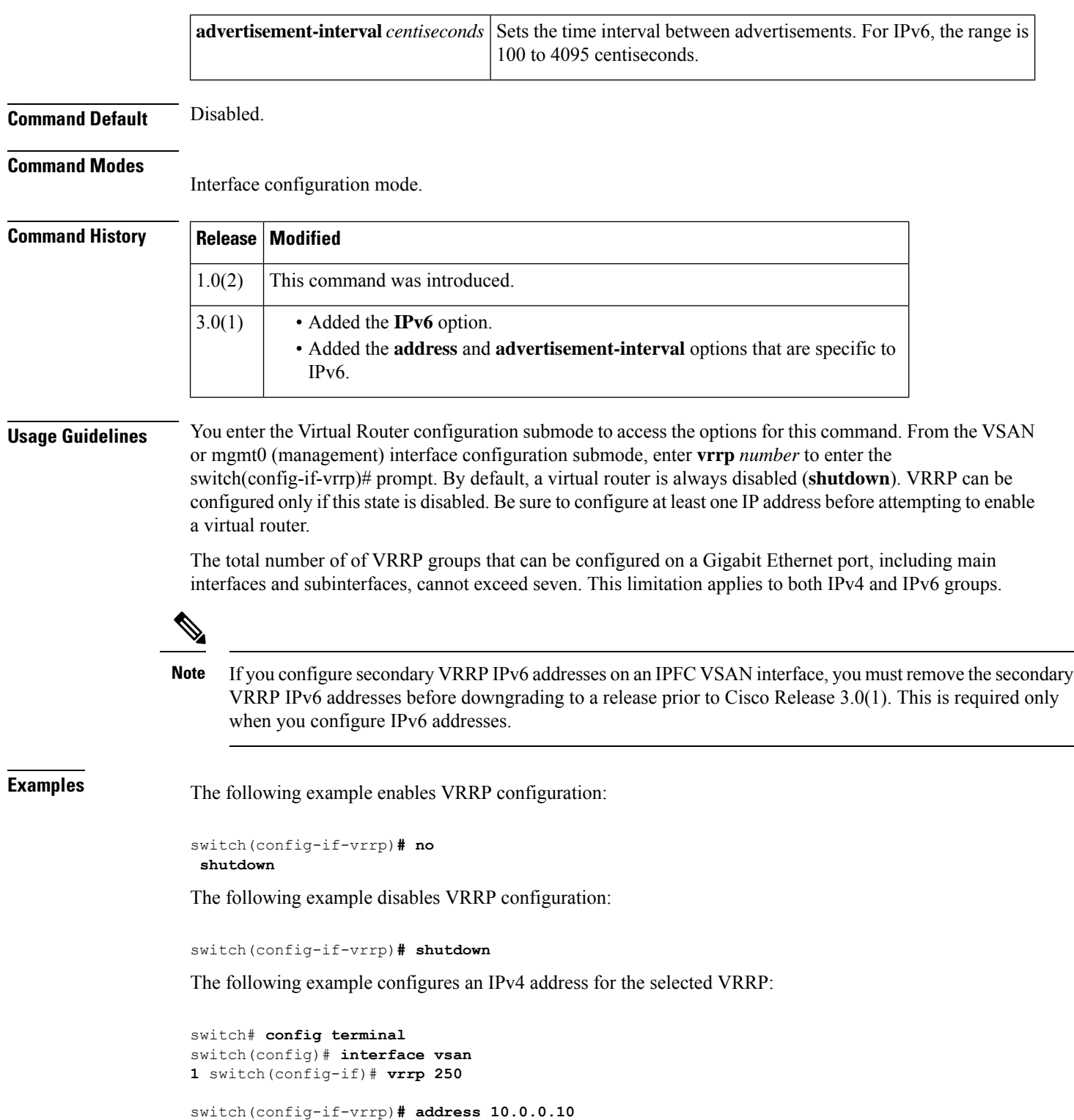

**vrrp**

 $\mathbf l$ 

#### **Related Commands**

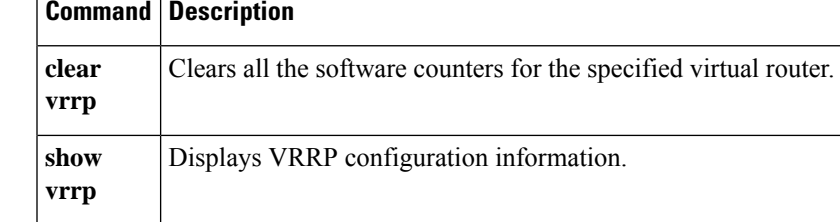

## <span id="page-7-0"></span>**vsan (iSCSI initiator configuration and iSLB initiator configuration)**

To assign an iSCSI or iSLB initiator to a VSAN other than the default VSAN, use the **vsan**command in iSCSI initiator configuration submode or iSLB initiator configuration submode. To disable this feature, use the **no** form of the command.

**vsan** *vsan-id* **no vsan** *vsan-id*

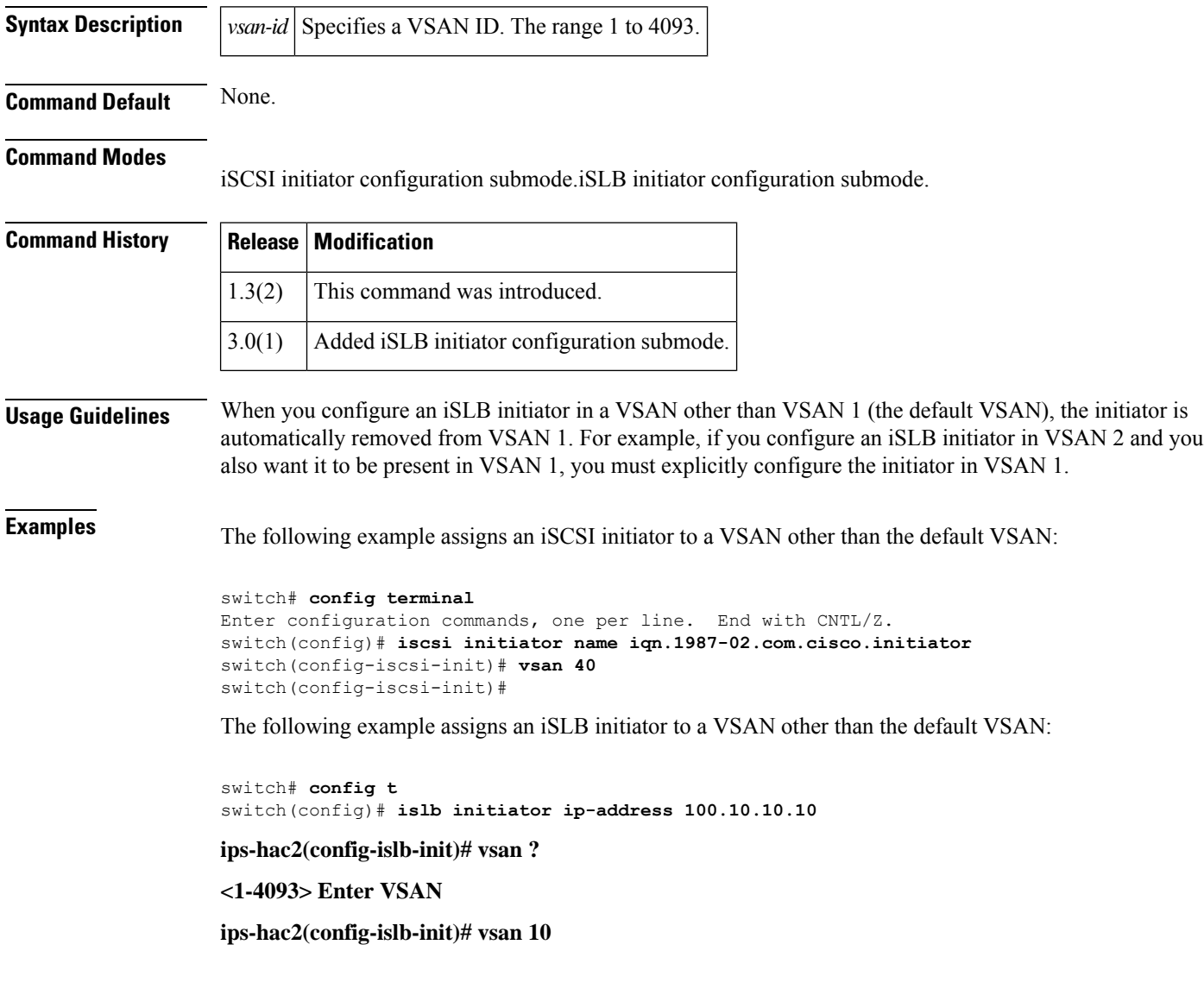

The following example removes the iSLB initiator:

switch (config-islb-init)# **no vsan 10**

#### **Related Commands**

 $\overline{\phantom{a}}$ 

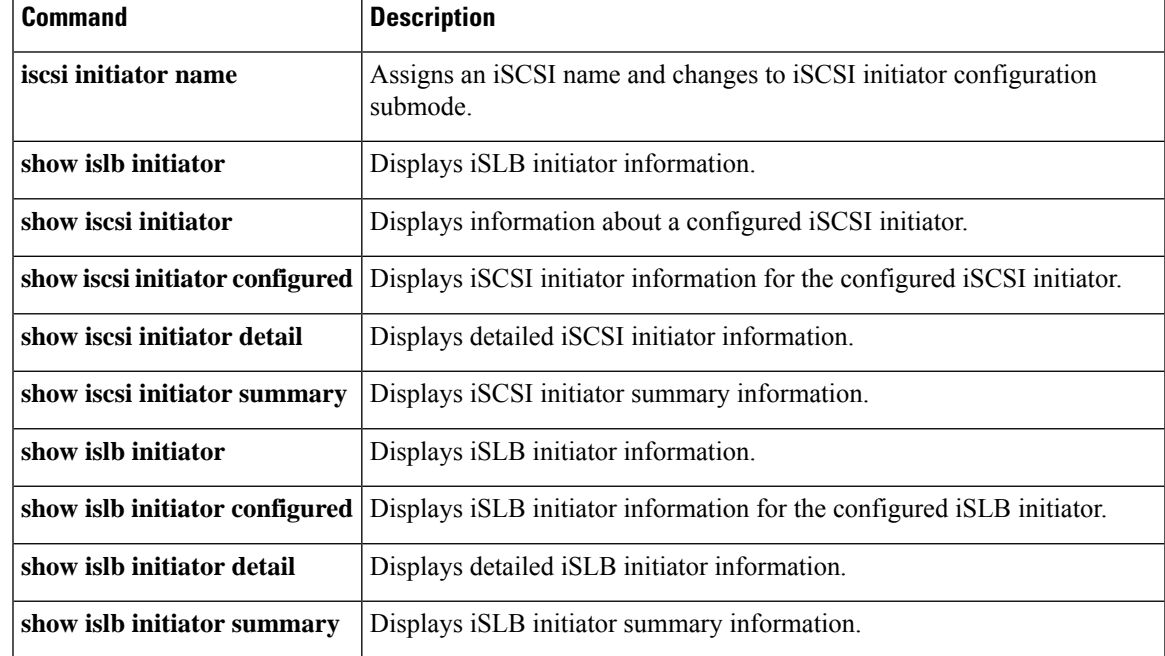

### <span id="page-9-0"></span>**vsan database**

To create multiple fabrics sharing the same physical infrastructure, assign ports to VSANs, turn on or off interop mode, load balance either per originator exchange or by source-destination ID, and in order to be able to define these VSANs and specify the various VSAN attributes, use the vsan database command in the vsan database submode.

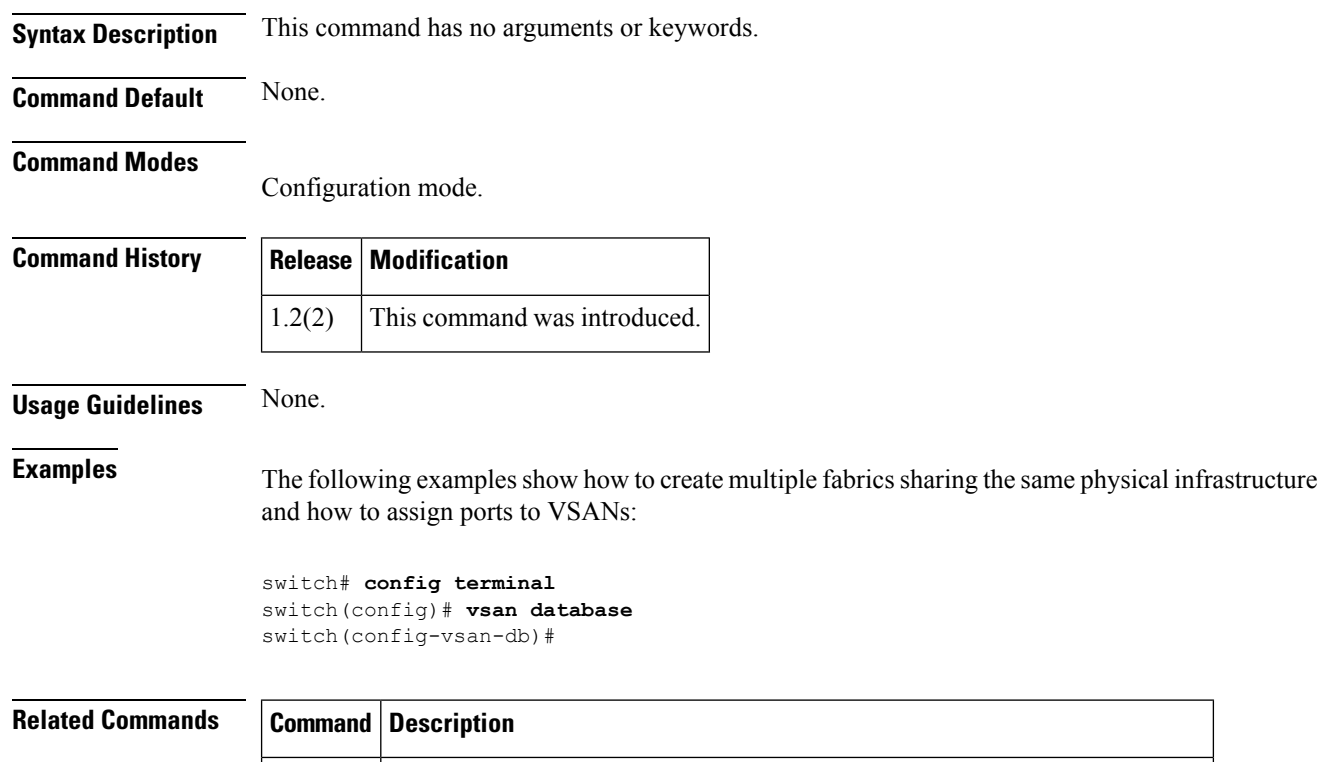

**vsan** Configures a WWN for a suspended VSAN that has interop mode 4 enabled.

**wwn**

## <span id="page-10-0"></span>**vsan interface**

To add interfaces to VSAN, use the **vsan interface** command. To delete a configured role, use the **no** form of this command.

**vsan** *vsan-id* **interface** {**fc** *slot/port* | **fcip** *fcip-id* | **iscsi** *slot/port* | **port-channel** *portchannel-number* | **vfc** *ID/slot* | **vfc-port-channel** *ID* }

**no vsan** *vsan-id* **interface** {**fc** *slot/port*| **fcip** *fcip-id* |**iscsi** *slot/port*|**port-channel** *portchannel-number* | **vfc** *ID/slot* | **vfc-port-channel** *ID* }

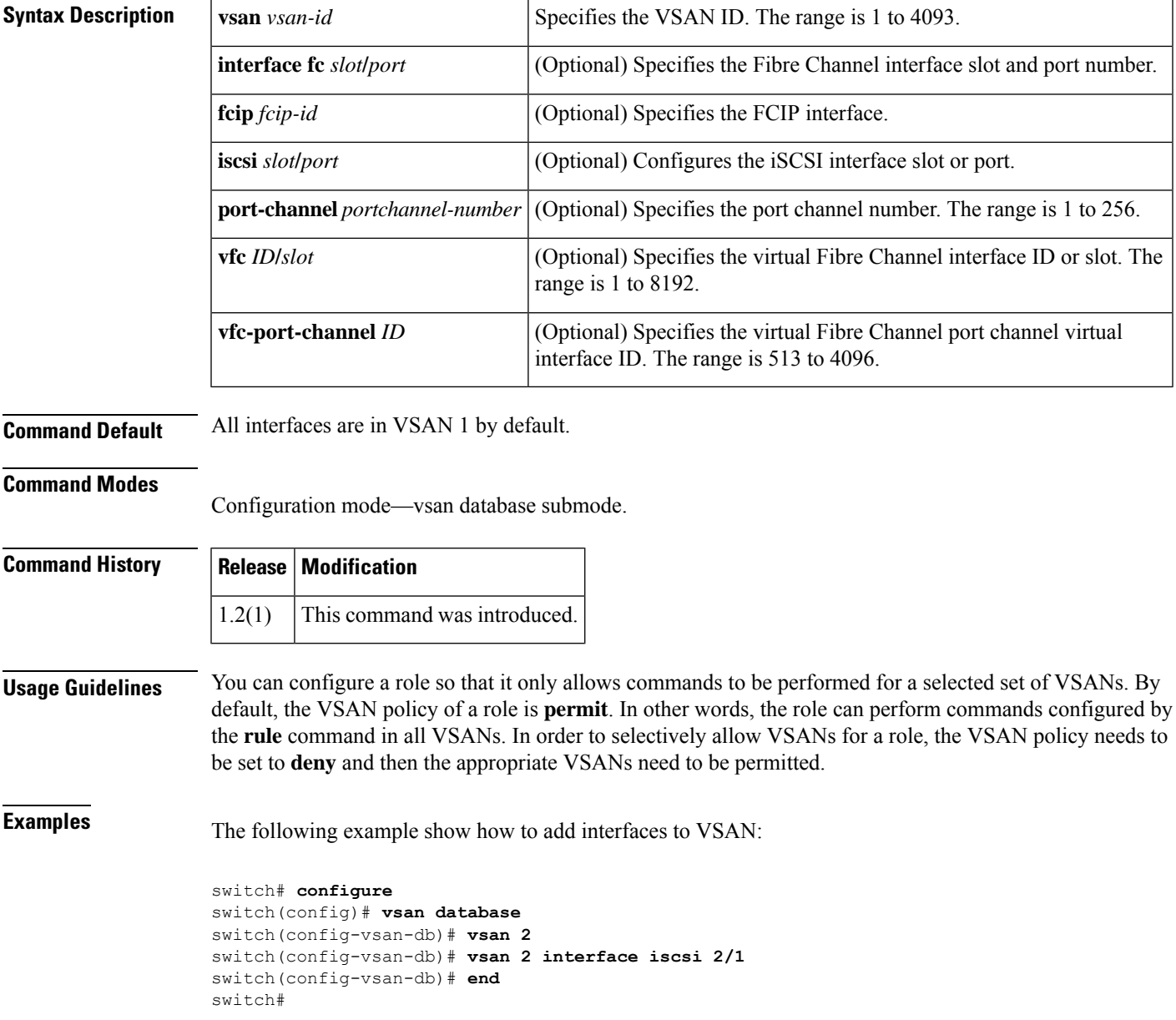

## <span id="page-11-0"></span>**vsan interop**

To specify the VSAN interoperability mode value, use the **vsan interop** command. Use the **no** form of this command to delete a configured role.

**vsan vsan-id interop** [*mode*] [**loadbalancing** {**src-dst-id** | **src-dst-ox-id**}] **no vsan vsan-id interop** [*mode*] [**loadbalancing** {**src-dst-id** | **src-dst-ox-id**}]

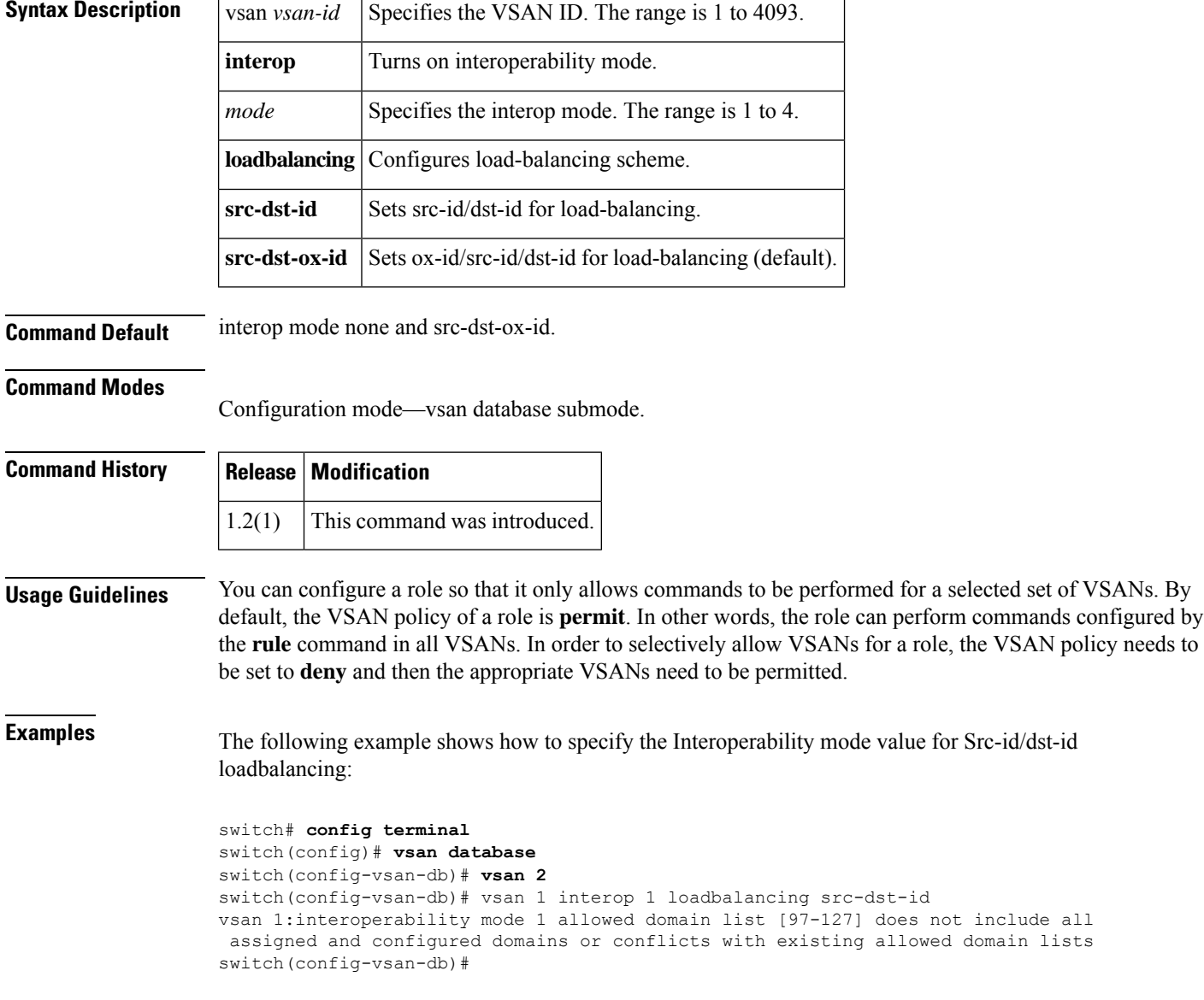

## <span id="page-12-0"></span>**vsan loadbalancing**

To configure the VSAN loadbalancing scheme, use the **vsan loadbalancing** command. Use the **no** form of this command to delete a configured role.

**vsan vsan-id loadbalancing** {**src-dst-id** | **src-dst-ox-id**} **no vsan vsan-id loadbalancing** {**src-dst-id** | **src-dst-ox-id**}

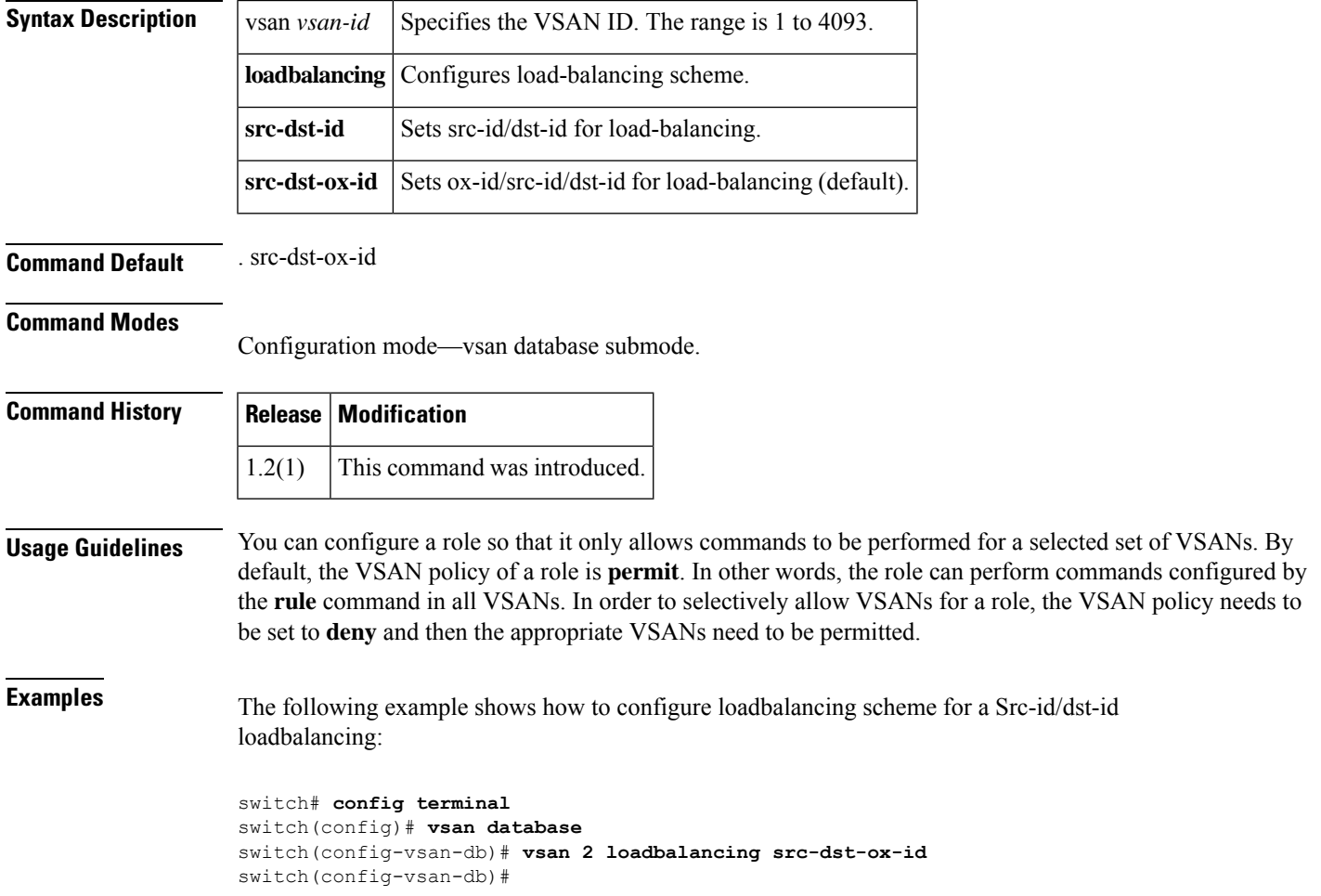

### <span id="page-13-0"></span>**vsan name**

To assign a name to a VSAN, use the **vsan name** command. Use the **no** form of this command to delete a configured role.

**vsan** *vsan-id* **name** *name* **interop** [*mode*] **loadbalancing** {*src-dst-idsrc-dst-ox-id*} **loadbalancing** {*src-dst-idsrc-dst-ox-id*} **suspend** [**interop** [*mode*] [**loadbalancing** {*src-dst-idsrc-dst-ox-id*}]] **no vsan** *vsan-id* **name** *name* **interop** [*mode*] **loadbalancing** {*src-dst-idsrc-dst-ox-id*} **loadbalancing** {*src-dst-idsrc-dst-ox-id*} **suspend** [**interop** [*mode*] [**loadbalancing** {*src-dst-idsrc-dst-ox-id*}]]

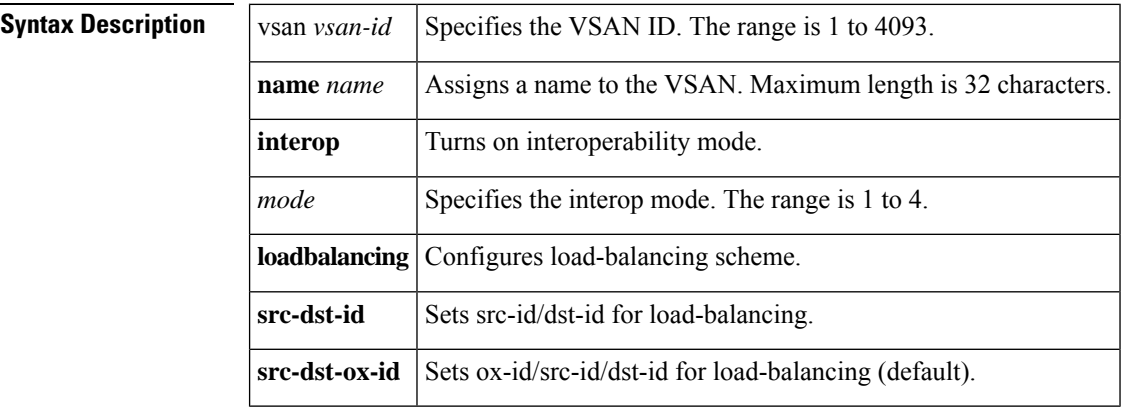

**Command Default** no name, no suspend, interop mode none and src-dst-ox-id.

#### **Command Modes**

Configuration mode—vsan database submode.

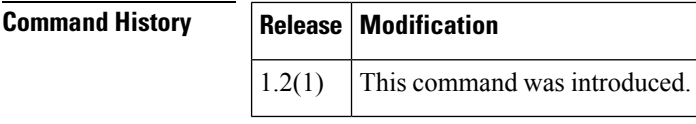

**Usage Guidelines** You can configure a role so that it only allows commands to be performed for a selected set of VSANs. By default, the VSAN policy of a role is **permit**. In other words, the role can perform commands configured by the **rule** command in all VSANs. In order to selectively allow VSANs for a role, the VSAN policy needs to be set to **deny** and then the appropriate VSANs need to be permitted.

**Examples** The following example shows how to assign a name to a VSAN:

switch# **config terminal** switch(config)# **vsan database** switch(config-vsan-db)# **vsan 2 name vname** switch(config-vsan-db)#

## <span id="page-14-0"></span>**vsan policy deny**

To configure a VSAN-based role, use the **vsan policy deny** command in configuration mode. Use the **no** form of this command to delete a configured role.

**vsan policy deny permit vsan** *vsan-id* **no vsan policy deny permit vsan** *vsan-id*

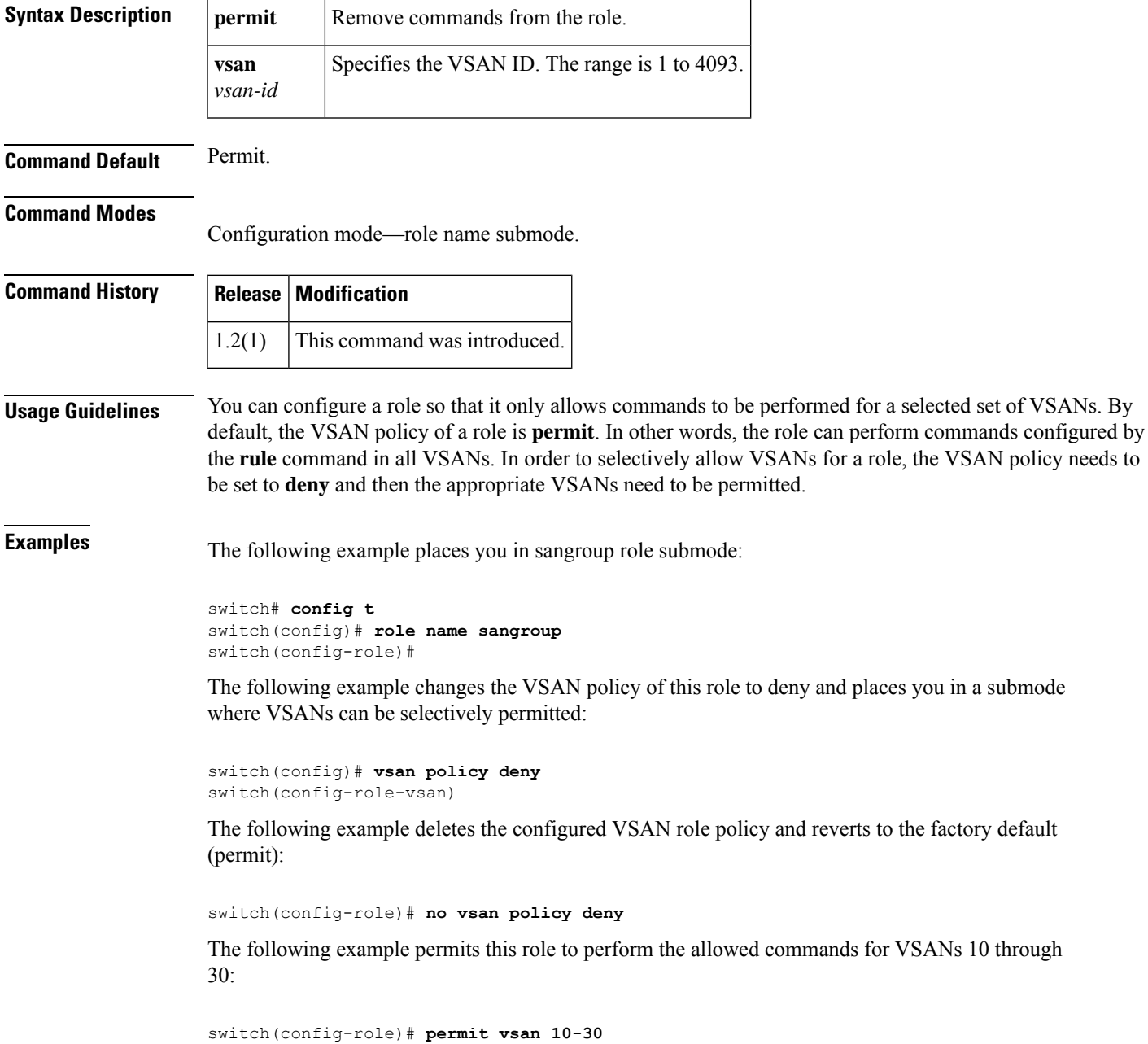

The following example removes the permission for this role to perform commands for VSAN 15 to 20:

switch(config-role-vsan)# **no permit vsan 15-20**

## <span id="page-16-0"></span>**vsan suspend**

To suspend a VSAN, use the **vsan suspend** command. Use the **no** form of this command to delete a configured role.

**vsan vsan-id suspend** [**interop** [**mode**] [**loadbalancing** {**src-dst-id** | **src-dst-ox-id**}] **src-dst-ox-id**] **no vsan vsan-id suspend** [**interop** [**mode**] [**loadbalancing** {**src-dst-id**|**src-dst-ox-id**}] **src-dst-ox-id**]

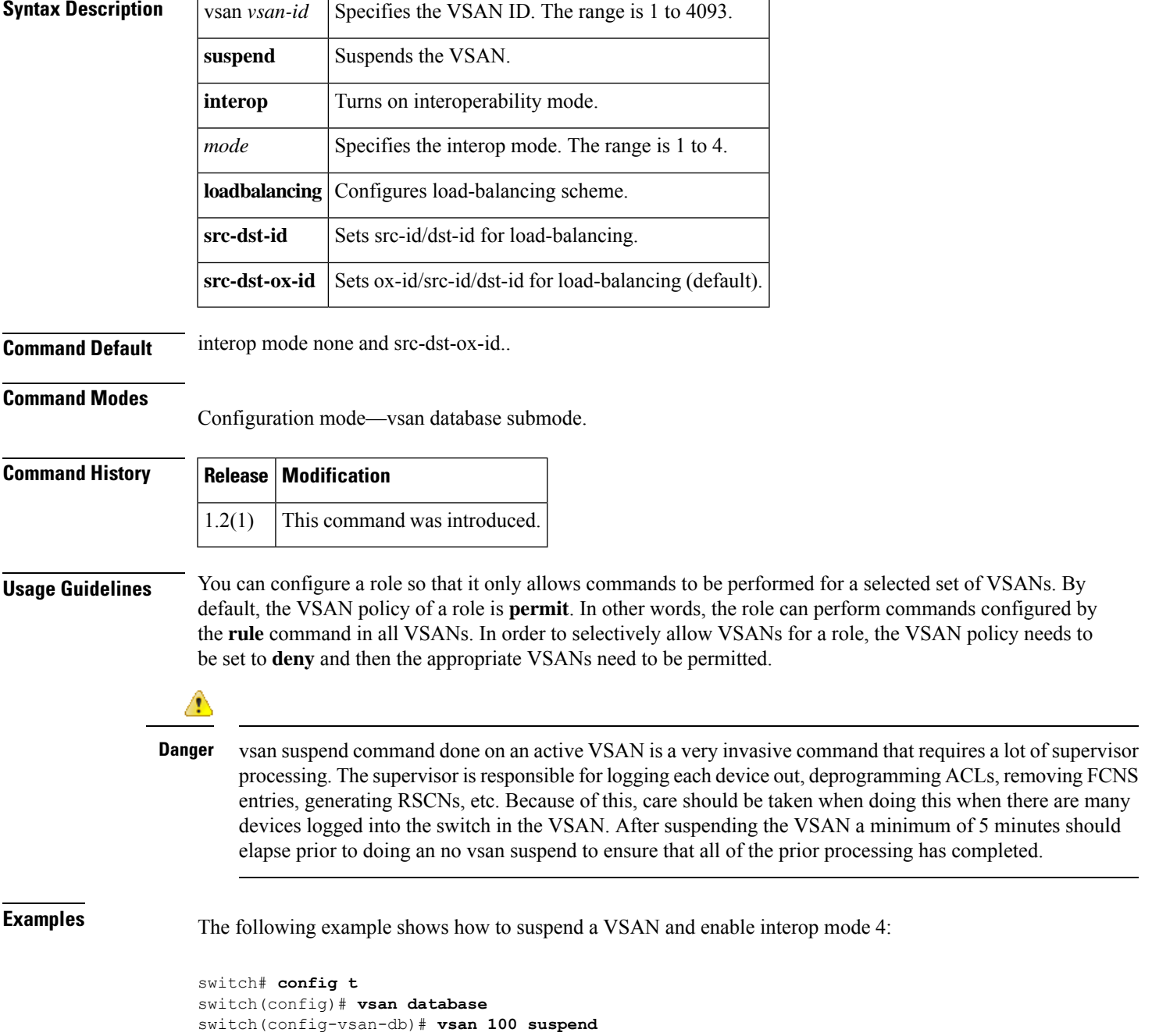

I

switch(config-vsan-db)#

## <span id="page-18-0"></span>**vsan wwn fcid**

To allocate an FCID to a WWN in the persistent FCID database, use the **vsan wwn fcid** command. To remove this allocation, use the **no** form of this command.

**vsan** *vID* **wwn** *wID* **fcid** *fID* [ **area** ] [ **dynamic** ] **no vsan** *vID* **wwn** *wID* **fcid** *fID* [ **area** ] [ **dynamic** ]

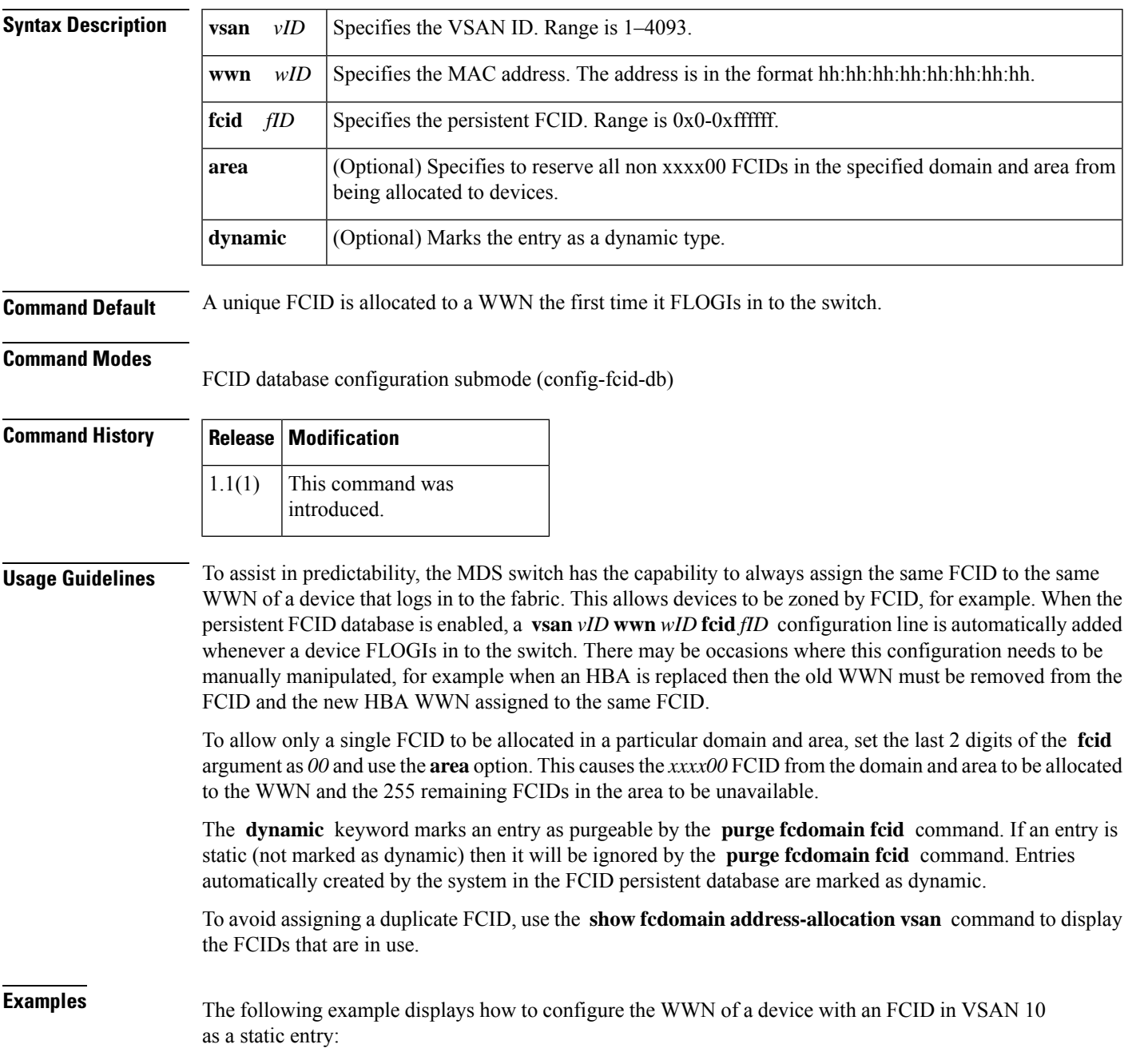

```
switch# configure
Enter configuration commands, one per line. End with CNTL/Z.
switch(config)# fcdomain fcid database
switch(config-fcid-db)# vsan 10 wwn 33:e8:00:05:30:00:16:df fcid 0x070128
```
The following example displays how to configure the WWN of a device with an FCID in VSAN 10 as a dynamic type entry:

```
switch# configure
Enter configuration commands, one per line. End with CNTL/Z.
switch(config)# fcdomain fcid database
switch(config-fcid-db)# vsan 10 wwn 33:e8:00:05:30:00:16:df fcid 0x070128 dynamic
```
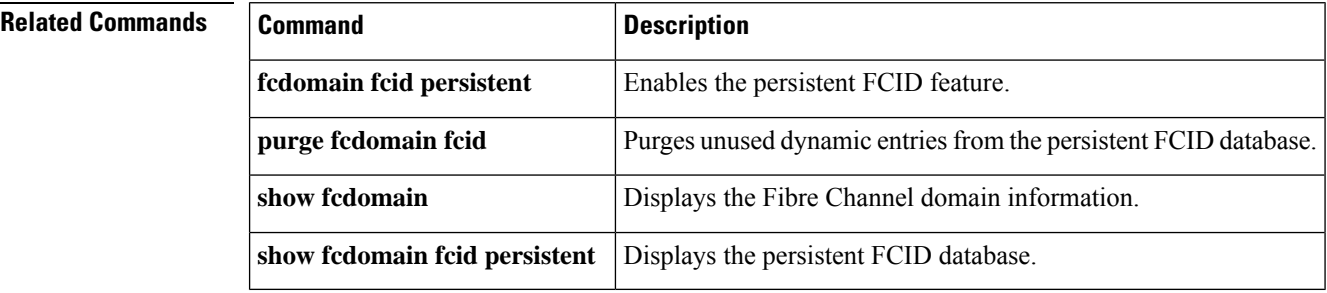